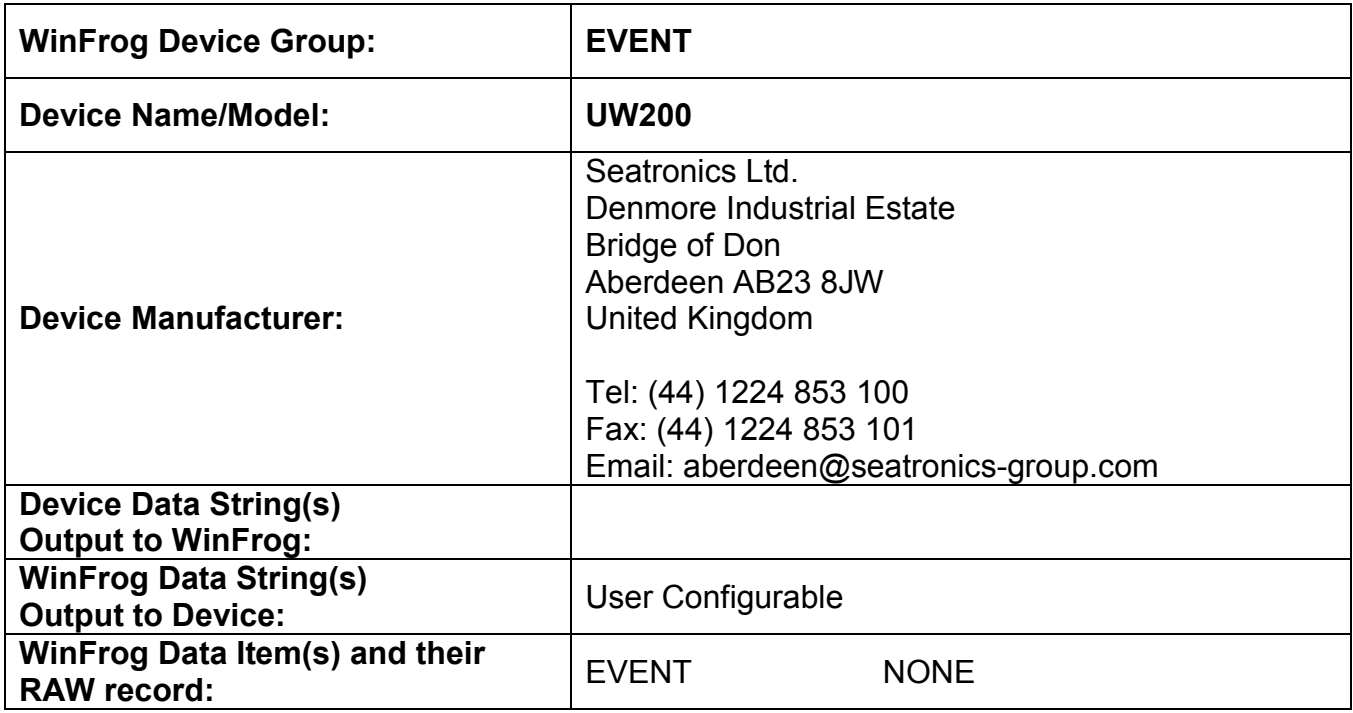

## **DEVICE DESCRIPTION:**

The Ultra Wide 200 (UW200) is a thermal printing recording device. This driver instructs WinFrog to output the User configurable data for hardcopy annotations at configurable intervals to the UW200 printer.

# *DEVICE CONFIGURATION INSTRUCTIONS*

## **WINFROG I/O DEVICES > EDIT I/O:**

Serial Configurable Parameters

#### **WINFROG I/O DEVICES > CONFIGURE DEVICE:**

This device must be configured at the I/O Device window level. In the I/O Devices window, click the device name to select it, then right-click and select Configure Device. The Configure Ultra Wide 200 Event Annotation dialog box appears, as seen below.

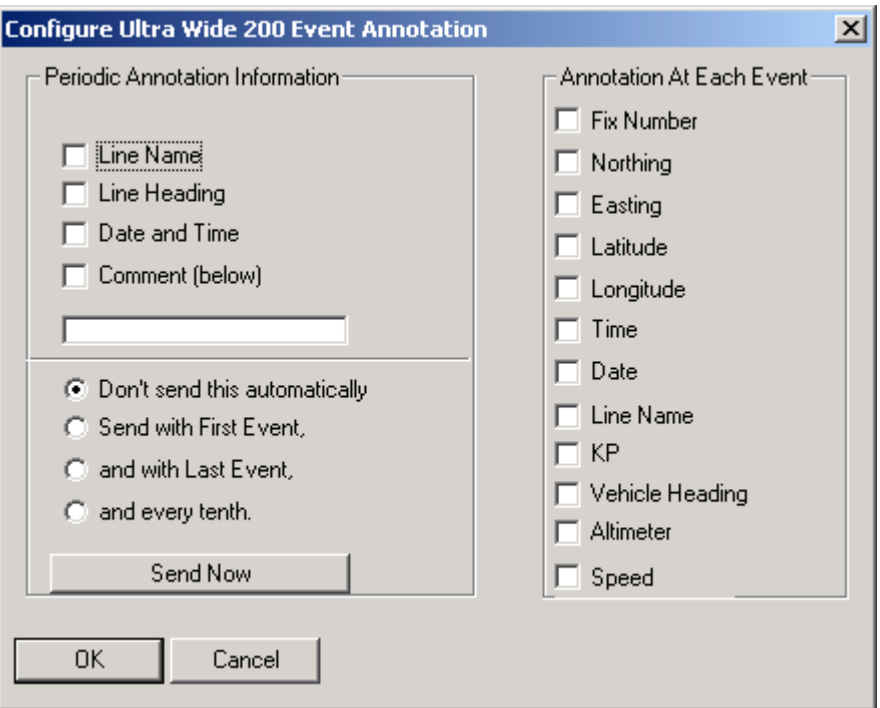

The UW200 device can be configured to output an annotation automatically or can be sent manually by clicking the Send Now button. The frequency at which the annotation is output automatically can also be configured. The Line Name, Line Heading, Date and Time as well as a User configurable comment can be included in the annotation.

The navigation data that can be included in the annotation can be seen in the above window in the Annotation At Each Event section. Select (check) the data to be included in the annotation.

## **WINFROG VEHICLE > CONFIGURE VEHICLE DEVICES > DEVICE DATA ITEM > EDIT:**

Adding the UW200 device creates the EVENT data item.

#### **Data item: EVENT, UW200, EVENT**

There are no Edit or configurations for this data item at this level. However, this data item must be added to the device list of a vehicle configured to generate events (Primary or Secondary Event Vehicle) in order for WinFrog to output the data string used for the annotation. Refer to Chapter 10 of the WinFrog User's Guide for details on designating a vehicle as the Primary or Secondary Event Vehicle as well as configuring Events.

#### **TELGRAM SPECIFICATION:**

User Configurable